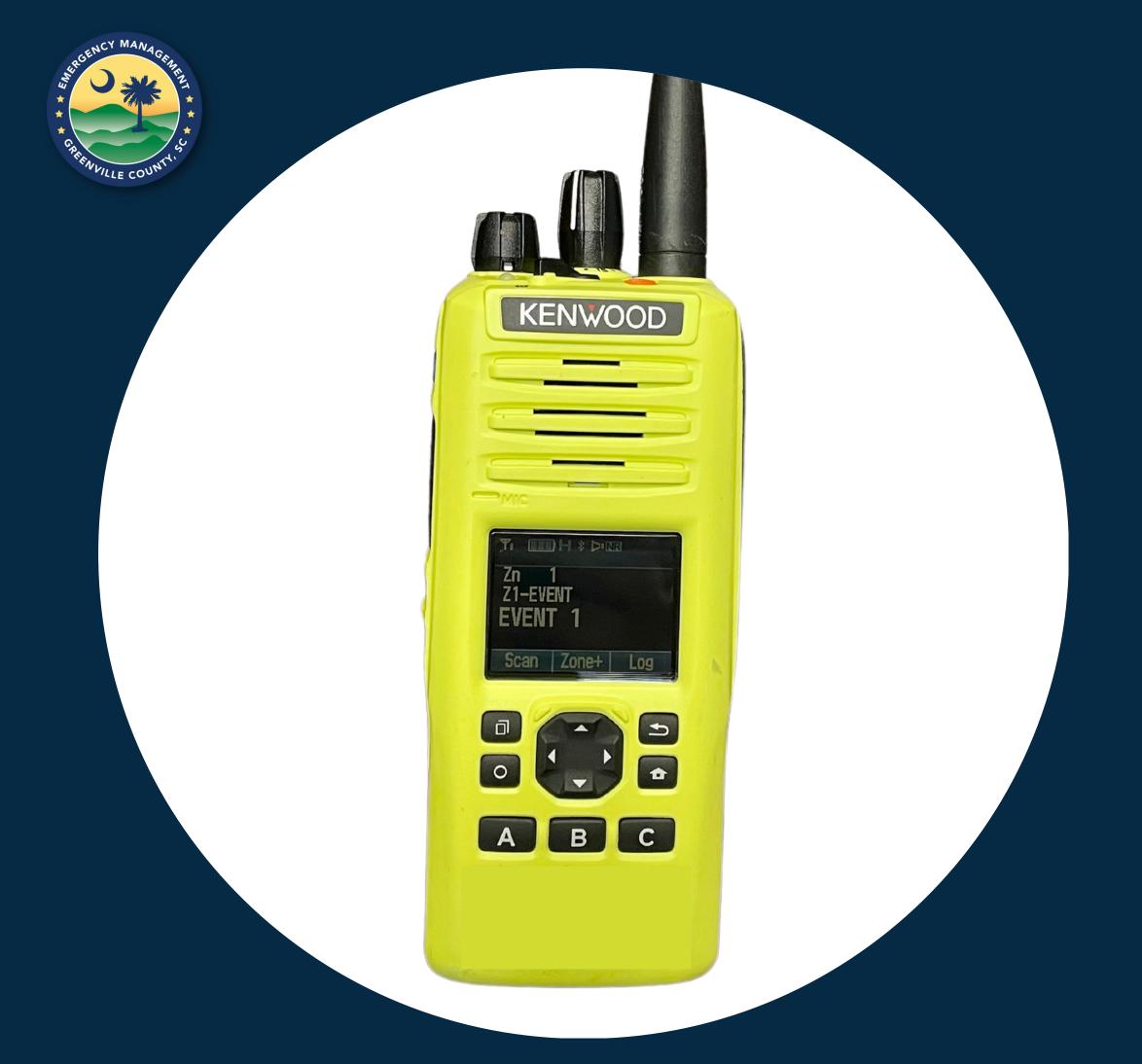

# When your Kenwood 800 radio displays "Site Trunking"

A GREENVILLE COUNTY RADIO USER GUIDE

### WHAT DOES "SITE TRUNKING" MEAN?

When you see "Site Trunking" on the display of your radio, it means there is a system level event that is interfering with NORMAL daily operations. This guide provides a workaround that enables continued connectivity with your relative dispatch center.

Side Button Overview

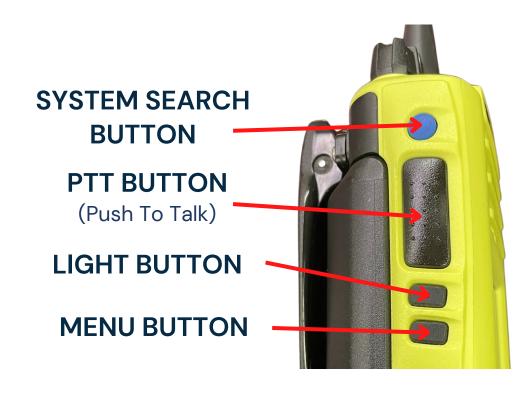

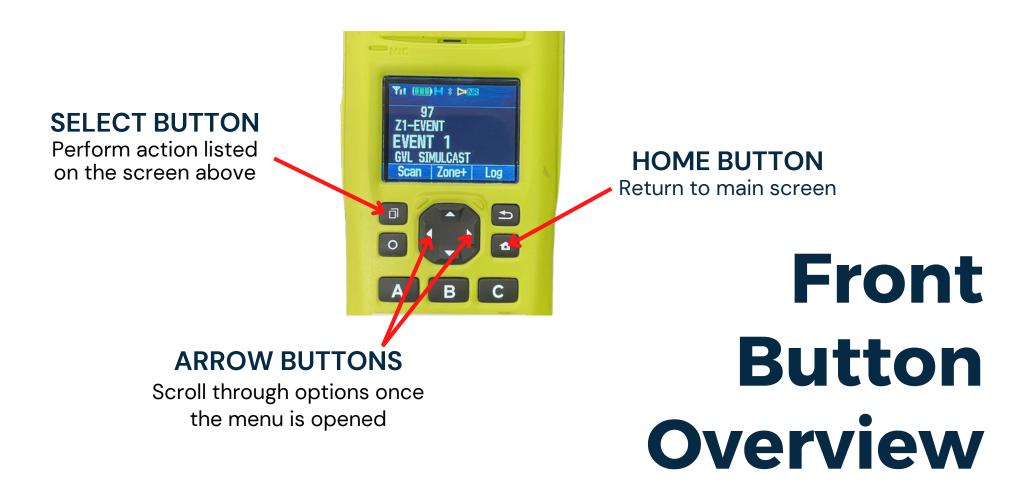

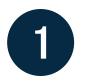

### "Quick press" the System Search button (blue side button)

The site you are using will be displayed briefly after depressing. You can "quick press" again if you did not catch the site.

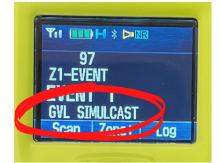

If your display shows "GVL SIMULCAST" as your site, skip to step 4. Otherwise, start at 2.

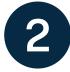

## Press and hold the System Search button until you briefly see "Search"

Once you see "Search", let go of the button. It can take anywhere from 20 seconds to 1 minute to connect to a site. You will know that it has connected with a site when the signal strength indicator icon in the top left corner of the screen reappears.

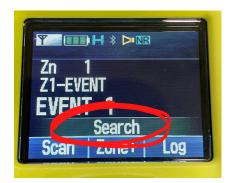

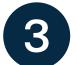

### "Quick press" the System Search button to see the site name

If you see "GVL SIMULCAST" as the site, continue to step 3. If you did not see "GVL SIMULCAST", repeat steps 1 and 2 a few times. If you still cannot get "GVL SIMULCAST", you may need to move closer to downtown. Stop sporadically and repeat steps 1 and 2 until you see "GVL SIMULCAST" as the site. You do not need to come downtown. Just go in that direction.

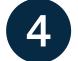

### Press and hold the bottom side button until the menu appears

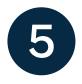

Scroll (using the arrows) to the orange triangle labeled "SITE TRUNKING" and press the button below the word "Next"

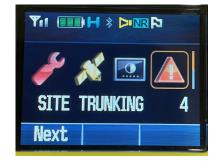

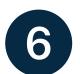

#### Scroll to "Site Lock," press the button below the word "Next," select "On," and press the button under "OK"

You should hear the radio should say, "Site Locked." You are now locked into the "GVL SIMULCAST" site and should be able to connect with your relative dispatch center during the "Site Trunking" event.

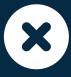

When the "Site Trunking" event is over, unlock the site. Repeat steps 4–6, substituting "Off" in place of "On" in step 6